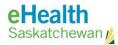

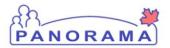

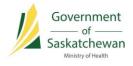

# Administer Immunization

## **USER GUIDE**

- ✓ Immunization Events
- ✓ Deferrals
- ✓ Immunization Profile Report
- ✓ Immunization Defaults

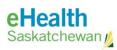

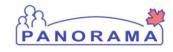

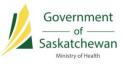

### **Table of Contents**

| Introduction                                  |    |
|-----------------------------------------------|----|
| Pre-Requisites                                | 4  |
| Immunization Events                           | 5  |
| Reviewing the Client's Immunization Profile   | 5  |
| Record a Single Immunization Event            | 8  |
| Record One or More Immunization Events        | 11 |
| Recording Historical Immunizations            | 14 |
| Record a Single Historical Immunization       |    |
| Add One or More Historical Immunizations      | 15 |
| Deferrals                                     |    |
| Record a Deferral                             |    |
| End-Date a Deferral                           | 20 |
| Immunization Profile Report                   |    |
| View the Client's Immunization Profile Report | 22 |
| Immunization Defaults                         |    |
| Update Immunization Defaults                  | 24 |
| Update Anatomical Admin Site Defaults         | 25 |
| Add an Anatomical Site Admin Default          | 26 |
| Delete an Anatomical Site Admin Default       |    |
| Add Immunization Agent Lot Number Defaults    | 29 |

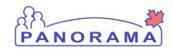

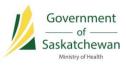

### **Revision History**

| Author        | Date       | Version | Notes                                                                                                    |
|---------------|------------|---------|----------------------------------------------------------------------------------------------------|
| Josie Salvail | 2014/08/20 | 0.1     | Initial Draft                                                                                                    |
| Tracy Forbes  | 2014/08/28 | 1.0     | Increment version                                                                                                 |
| Josie Salvail | 2014/09/05 | 2.0     | Added Deferral section                                                                                            |
| Tracy Forbes  | 2015/01/20 | 2.1     | Removed dates from footers                                                                                        |
| Tracy Forbes  | 2015/01/29 | 2.2     | Updates from Dr. Shauna Hudson to align with<br>Policy on Do Not Use and Documentation of<br>Immunization Refusal |
| Jeff Moser    | 2017/03/21 | 3.0     | Updates to reflect Panorama version 3.0.1                                                                         |
| Jeff Moser    | 2017/03/29 | 3.1     | Added a new section in Immunization Events for adding Historical Immunizations                                    |
| Kyle Schembri | 2017/06/13 | 3.2     | Updates to the Deferral section to clarify that the end-date must be before the date the client was vaccinated.   |

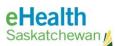

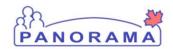

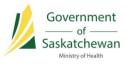

### Introduction

The Immunization Profile screen is the launching point for recording immunization events, consent for immunization service, special considerations, deferrals and allergies. The user may also print the client's Profile Report from this screen.

For specific instructions on adding a deferral, see the Deferrals section.

**Related User Guides:** Add Historical Immunizations, Record Consent, Quick Tip Client Search and Registration, Maintain Client.

### **Pre-Requisites**

- ✓ You are logged into Panorama, and have the appropriate security permissions to perform the assigned tasks; and,
- You are currently in the Immunization module, by selecting Immunization from the top menu in Panorama.
- ✓ Your Immunization Defaults have been set.

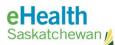

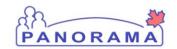

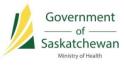

### **Immunization Events**

#### PRE-REQUISITES:

- ✓ A Client has been placed into context.
- ✓ Consent has been recorded for the relevant agents.
- ✓ Immunization Defaults are set to speed up data entry.

### **Reviewing the Client's Immunization Profile**

1) Select **Immunizations > Immunization Profile** from the Left-Hand Navigation. The Update Client Immunization Profile is displayed.

**NOTE:** If there are Client Warnings, a warning notification is visible in the client header. If there is a Warning notification, click on the hyperlink to view the details.

| Immunization                                | _    | Upda                  | te Client Immu                 | nization Pro                    | ofile                               |                      | Launch Report                                     | Add to WQ               | Save Reset                  | ?                  | log 🗧          |
|---------------------------------------------|------|-----------------------|--------------------------------|---------------------------------|-------------------------------------|----------------------|---------------------------------------------------|-------------------------|-----------------------------|--------------------|----------------|
| 🔗 Recent Work                               | =    | Clien<br>5671         | t ID:                          | Name(Last, F<br>ADESINA, WI     | irst Middle)/Gender<br>LMA / Female |                      | Health Card No:<br>866678620                      |                         | Date of Birt<br>2010 Jul 02 |                    | Active<br>nths |
| L Client                                    |      |                       | Number:<br>555-6666(Workplace) | Jurisdiction I<br>Prince Albert | nfo:<br>Grand Council (PAGC         | ),Red Earth          | Additional ID Type / /<br>Provincial health servi |                         | -                           |                    |                |
| Cohort                                      |      | Imm                   | unization Details              |                                 |                                     |                      |                                                   |                         |                             | 2                  | \$             |
| Immunization Profile                        | 1000 | and the second second | nization History - Sum         | mary Grid                       |                                     |                      |                                                   |                         |                             | _                  |                |
| Special Consideratio<br>Adverse Events (AEI |      |                       | Agent *                        |                                 | Date<br>Administered ¢              | Date<br>Administered | Date<br>Administered \$                           | Date<br>Administered \$ | Date<br>Administered O      | Date<br>Administer | red 0          |
|                                             |      | 0                     | BCG                            |                                 | 2010 Jul 04 (R)                     |                      |                                                   |                         |                             |                    |                |
|                                             |      | 0                     | DT-D IDV                       |                                 | 2014 144 46 (2)                     |                      |                                                   |                         |                             |                    |                |

2) Review the client's immunization history in detail prior to administering an immunization, as per clinical best practises. There is a summary view at the top of the immunization history section and below it is a detailed view. It is important to review the information with the client to ensure it is correct.

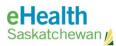

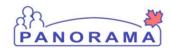

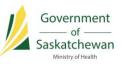

| oda          | te Cli           | ient Immuni         | zation Profile                            |                     |                   | L      | aunch Rej               | port              | Add to WQ                                | Save Reset              | <b>?</b>   og                         |
|--------------|------------------|---------------------|-------------------------------------------|---------------------|-------------------|--------|-------------------------|-------------------|------------------------------------------|-------------------------|---------------------------------------|
| lient<br>671 | ID:              | 9                   | Name(Last, First Mi<br>ADESINA, WILMA /   |                     |                   |        | Health Car<br>366678620 |                   |                                          | Date of Birt            | Act<br>h / Age:<br>/ 6 years 8 months |
| none         | Numbe<br>55-6666 | er:<br>6(Workplace) | Jurisdiction Info:<br>Prince Albert Grand |                     | ),Red Earth       | ,      | Additional              | I ID Type / A     | dditional ID:<br>e provider identifier / |                         | , o youro o monaix                    |
| mm           | unizati          | ion Details         |                                           |                     |                   |        |                         |                   |                                          |                         | × _*                                  |
| nmur         | ization          | History - Summa     | ry Grid                                   |                     |                   |        |                         |                   |                                          |                         |                                       |
|              | Agen             | t +                 | Date<br>Adm                               | inistered ≎         | Date<br>Administe | ered ≎ | Date<br>Admini          | istered \$        | Date<br>Administered \$                  | Date<br>Administered \$ | Date<br>Administered                  |
| 0            | BCG              |                     | 2010                                      | Jul 04 (R)          |                   |        |                         |                   |                                          |                         |                                       |
| 0            | DTaP             | -IPV                | 2014                                      | Jul 16 (R)          |                   |        |                         |                   |                                          |                         |                                       |
| 0            | DTaP             | -IPV-Hib            | 2010                                      | Nov 03 (R)          | 2011 Jan :        | 26 (R) | 2011 M                  | lar 30 (R)        | 2012 Mar 12 (R)                          |                         |                                       |
| 0            | HA               |                     | 2011                                      | Jul 19 (R)          | 2012 Mar          | 12 (R) |                         |                   |                                          |                         |                                       |
| 0            | Inf              |                     | 2013                                      | Nov 07 (R)          |                   |        |                         |                   |                                          |                         |                                       |
| 0            | Men-0            | C-unspecified       | 2011                                      | Jul 19 (R)          | 0                 |        | 3                       |                   | 0                                        | 2                       |                                       |
| 0            | MMR              | -Var                | 2011                                      | Jul 19 (R)          | 2012 Mar          | 12 (R) |                         |                   |                                          |                         |                                       |
| 0            | Pneu-            | -C-13               | 2010                                      | Nov 03 (R)          | 2011 Jan 3        | 26 (R) | 2011 M                  | lar 30 (R)        | 2012 Mar 12 (R)                          |                         |                                       |
| nmur         | ization          | History - Detailed  | d Data Table                              |                     |                   |        |                         |                   |                                          |                         |                                       |
|              |                  |                     |                                           |                     |                   |        | ſ                       | - Add Sir         | gle Immunization                         | ✓ Add One or Me         | ore Immunization                      |
| Up           | date             | View Del            | ete                                       |                     |                   |        |                         |                   |                                          |                         |                                       |
|              | 8                | Agent 🔺             | Date<br>Administered ≎                    | Age at<br>Administr | ation \$          | Status | \$                      | Revised<br>Dose ≎ | Trade Name \$                            | Body Site \$            | Volume \$                             |
|              |                  | BCG                 | 2010 Jul 04                               | 0m 2d               |                   | Valid  | 1                       | -1                |                                          | Wound                   | 0.05 mL                               |
|              |                  | DTaP-IPV            | 2014 Jul 16                               | 4y 0m               |                   | Valid  |                         | -1                |                                          | Left arm                | 0.5 mL                                |
|              |                  | DTaP-IPV-Hib        | 2010 Nov 03                               | 4m 1d               |                   | Valid  |                         | -1                |                                          | Right Leg               | 0.5 mL                                |
|              |                  | DTaP-IPV-Hib        | 2011 Jan 26                               | 6m 24d              |                   | Valid  |                         | -1                |                                          | Right Leg               | 0.5 mL                                |
|              |                  | DTaP-IPV-Hib        | 2011 Mar 30                               | 8m 28d              |                   | Valid  |                         | -1                |                                          | Right Leg               | 0.5 mL                                |

3) You can also browse through more information like Special Considerations, AEFI, Allergies, Deferral, Risk Factors, TB Skin Test, IGRA Tests, Mass Imms Event, View Consent and IHI. Click on the corresponding tab to view that information. Any tabs with a "✓" indicates that there is some data in that tab.

| 2.     | Pneu-C-13       | 20   | 11 Mar 30 | 8m 28d      |              | Valid             | -1                      |                 | Left Leg                      | 0.5 mL |
|--------|-----------------|------|-----------|-------------|--------------|-------------------|-------------------------|-----------------|-------------------------------|--------|
|        | Pneu-C-13       | 20   | 12 Mar 12 | 1y 8m       | ١            | Valid             | -1                      |                 | Left arm                      | 0.5 mL |
| pecial | Considerations  | AEFI | Allergies | ✓ Deferrals | Risk Factors | TB Skin Test      | IGRA Tests              | Mass Imms Event | View Consent                  | IHI    |
|        |                 |      |           |             |              |                   |                         |                 |                               |        |
| Imm    | unizing Agent 🗘 |      | Reason \$ |             | Created E    | Зу ≎              | Effective I             | From *          | Effective To *                |        |
| Imm    |                 |      | Reason 🗘  | 1           |              | By ≎<br>User M Dr | Effective I<br>2017 Mar |                 | Effective To *<br>2017 Mar 05 |        |

**TIP:** If any section contains data, there will be an " $\checkmark$ " indicator in the section header.

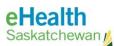

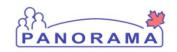

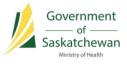

**NOTE:** If you see that the Special Considerations section contains data " $\checkmark$ ", you must click on that tab to determine what the information is (Contraindications, Exemptions, Precautions, and Adverse Event Following Immunization).

4) Scroll to the Antigen Count section to review Valid and Invalid Doses by Antigen. If the title bar contains a "√", then there is data in that section to review and it can be opened by clicking the double arrow icon to the right of the section title. If there is more than one page of information click the number or arrows to navigate through the data.

| Doses By Antigen                    | Valid Doses | Invalid Doses | Total |  |
|-------------------------------------|-------------|---------------|-------|--|
| Bacillus Calmette Guerin (BCG)      | 1           | 0             | 1     |  |
| Diphtheria (D)                      | 5           | 0             | 5     |  |
| Haemophilus influenzae type b (Hib) | 4           | 0             | 4     |  |
| Hepatitis A (HA)                    | 2           | 0             | 2     |  |
| nfluenza (Inf)                      | 1           | 0             | 1     |  |
| Measles (M)                         | 2           | 0             | 2     |  |
| Meningitis (Men-C-u)                | 1           | 0             | 1     |  |
| Mumps (Mu)                          | 2           | 0             | 2     |  |
| Pertussis (aP)                      | 5           | 0             | 5     |  |
| Pneumonia (Pneu-C-u)                | 4           | 0             | 4     |  |

5) Scroll to the Immunization Forecast by Agent/Antigen section to review the recommended immunizations and due dates for the client. Confirm the client's forecast against the Saskatchewan schedule before proceeding with the vaccine administration. You can refresh the list by clicking the **Refresh Forecast** button.

**TIP:** The Immunization Forecast by Agent/Antigen section displays the recommended future and overdue immunizations for the client according to the Panorama Forecaster.

| ast Forecast Ran On: 2017 Mar 17 Orecast Status calculated as of: 2017 Mar 17 Refresh Forecast |                        |          |           |          |             |             |             |                       |  |  |  |  |
|------------------------------------------------------------------------------------------------|------------------------|----------|-----------|----------|-------------|-------------|-------------|-----------------------|--|--|--|--|
| Immunizing Agent/Antigen                                                                       | Forecasted<br>Dose # ≎ | Codes \$ | Volume \$ | Brand \$ | Eligible \$ | Due 🔺       | Overdue \$  | Forecast<br>Status \$ |  |  |  |  |
| Men-C-C                                                                                        | 1                      |          |           |          | 2011 Jul 02 | 2011 Jul 02 | 2011 Jul 03 | Overdue               |  |  |  |  |
| Inf                                                                                            | 2                      |          |           |          | 2016 Oct 01 | 2017 Mar 17 | 2017 Mar 17 | Overdue               |  |  |  |  |
| HB                                                                                             | 1                      |          | 1 mL      |          | 2021 Jul 02 | 2021 Sep 01 | 2022 Sep 01 | Up To Date            |  |  |  |  |
| HPV-4                                                                                          | 1                      |          |           |          | 2020 Jul 02 | 2021 Sep 01 | 2022 Sep 01 | Up To Date            |  |  |  |  |
| Men-C-ACYW-135                                                                                 | 1                      |          |           |          | 2020 Jul 02 | 2021 Sep 01 | 2022 Sep 01 | Up To Date            |  |  |  |  |
| Tdap                                                                                           | 6                      |          |           |          | 2021 Jul 02 | 2022 Sep 01 | 2023 Sep 01 | Up To Date            |  |  |  |  |

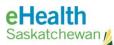

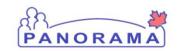

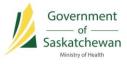

### **Record a Single Immunization Event**

 In the Immunization History – Detailed Data Table in the Immunization Details section, click the Add Single Immunization drop-down button and select the Add Provider Recorded option.

The Add Immunization section displays.

**NOTE:** The Provider Recorded Immunization has the highest level of detail required and the screen for that action will be displayed below. The other two options, **Add Non-Provider Recorded** and **Add Historical** use the same screen, but require less details. Please refer to the <u>Adding Historical Immunizations</u> section for more details.

|     |      |              |                         |                             |          | Add Single Immunization | Add One or Mor | e Immunization |
|-----|------|--------------|-------------------------|-----------------------------|----------|-------------------------|----------------|----------------|
| Upc | late | View Del     | ete                     |                             |          | Add Historical          |                |                |
|     | 8    | Agent 🔺      | Date<br>Administered \$ | Age at<br>Administration \$ | Status ≎ | Add Non-Provider Record | Body Site A    | Volume \$      |
|     |      | BCG          | 2010 Jul 04             | 0m 2d                       | Valid    | -1                      | Wound          | 0.05 mL        |
|     |      | DTaP-IPV     | 2014 Jul 16             | 4y 0m                       | Valid    | -1                      | Left arm       | 0.5 mL         |
|     |      | DTaP-IPV-Hib | 2010 Nov 03             | 4m 1d                       | Valid    | -1                      | Right Leg      | 0.5 mL         |
|     |      | DTaP-IPV-Hib | 2011 Jan 26             | 6m 24d                      | Valid    | -1                      | Right Leg      | 0.5 mL         |
|     |      | DTaP-IPV-Hib | 2011 Mar 30             | 8m 28d                      | Valid    | -1                      | Right Leg      | 0.5 mL         |

**NOTE:** Lot Number, Site, Provider, Service Delivery Location and/or Organization will be automatically populated if defaults have been set for the user on the Immunization Defaults screen. Any default values may be overridden.

2) Complete all required fields in the Add Immunization section.

| dd Immunization                             |                       |                           | Recor        | d Consent   | Apply          | Reset   | Cano |
|---------------------------------------------|-----------------------|---------------------------|--------------|-------------|----------------|---------|------|
| Immunization Type: Provider Recorded        |                       |                           |              |             |                |         |      |
| * Agent:                                    | * Date Administered:  |                           | Age at A     | dministrat  | ion:           |         |      |
| HA                                          | 2017/03/21            | hh:mm CDT                 | 6            | 8           |                |         |      |
|                                             |                       |                           | years        | months      | days           |         |      |
| Consent Readiness:<br>Missing               | * Consent for Service | • Override/Bypass Reason: |              |             |                |         |      |
| Reason for Immunization:                    | Information Source:   | •                         |              |             |                |         |      |
| * Provider:                                 |                       | Verification Status:      |              | * Wor       | kgroup:        |         |      |
| Provider, MOH                               | <b>0</b> Q            | Requested                 |              | AEFI        |                |         | -    |
|                                             |                       | Not Requested             |              | User:       |                |         |      |
|                                             |                       | _                         |              | User        | Training/Saska | tchewan | -    |
|                                             |                       | Completed                 |              |             |                |         |      |
| * Organization:                             |                       | * Service Delivery Locat  | ion:         |             |                |         |      |
| Regina Qu'Appelle RHA, Regina, Saskatchewan | <b>0</b> Q            | Regina Central Public Hea | th Office Re | aina Saekat | chewa 🚯        | Q       |      |

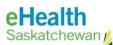

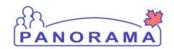

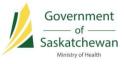

a) Enter the Date Administered.

**IMPORTANT:** If the client grants consent and is immunized on the same day, you will be required to enter the time of the immunization event into the time field. If the signed consent is received and recorded at least 1 day (or more) prior to the immunization event, the time is not required to process the immunization in Panorama. Speak with your Immunization Key User or Public Health Nursing Manager for questions.

- b) Enter the Holding Point Name and Holding Point Location from the drop lists.
- c) Update the Immunization Lot Number as required.
  - Please note: the default is set based on the user's immunization defaults. It is important to update this field with the correct lot number. Once the correct lot number is selected, other details related to that immunization are pre-populated (Trade Name, Manufacturer, Dosage, Dosage UOM).
- d) Enter the **Site** and **Route** of the immunization as required.
  - i) Please note: these are populated from the User's Immunization Defaults. If the defaults are not set up in advance, they will not pre-populate.
- e) Select the Reason for Immunization.
- f) Comments should be entered only if there is pertinent information related to the immunization being given. Be sure to click Add once the comments have been entered to save them to the screen.
  - i) Please note: Saskatchewan is not currently implementing clinical notes functionality - it will be included in a future release.
- g) The Verification Status section is not used in Saskatchewan. Select **Not Requested** to ensure this feature is turned off.
- If consent has not been previously recorded for the client, click the Record Consent button from the top of the screen.
   The Record Consent for Service section displays

The Record Consent for Service section displays.

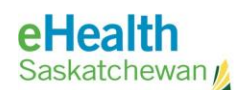

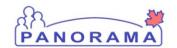

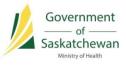

| Record Consent for Service        |                                      |   |
|-----------------------------------|--------------------------------------|---|
| Clients:<br>ADESINA, WILMA        | Consent will be recorded for agents: |   |
| * Instruction: Reason for Refusal |                                      |   |
| Grant                             |                                      |   |
| * Effective From: To:             | Number of Doses: Form of Consent:    |   |
| 2017/03/18 yyyy/mm/dd             |                                      |   |
| Consent Given To:                 | Consent Given By:                    |   |
| Not Specified                     | Not Specified                        |   |
| Current User Training, User       | Related Client                       |   |
| Other                             | Other Relation Relationship Type -   |   |
|                                   |                                      |   |
|                                   |                                      |   |
| Comments:                         |                                      |   |
|                                   |                                      |   |
|                                   |                                      |   |
|                                   |                                      |   |
|                                   | Save                                 | • |

a) Enter consent details and click the **Save** button to save the Consent Directive.

See the Record Consent User Guide for detailed information relating to consent for immunization service.

**IMPORTANT:** If the client grants consent and is immunized on the same day, you will be required to enter the time of the immunization event into the time field. If the signed consent is received and recorded at least 1 day (or more) prior to the immunization event, the time is not required to process the immunization in Panorama. Speak with your Immunization Key User or Public Health Nursing Manager for questions.

4) Click **Apply** in the Add Immunization section to save the Immunization.

The Immunization record will appear in the data table. The **add file image** under the disk icon column indicates that the record has not been saved to the database. Click the **Save** button at the top of the Update Client Immunization Profile screen to commit the record to the database.

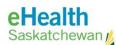

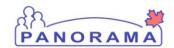

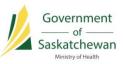

| pdate C    | lient Immu        | nization Profile       |                                    | Launch   | Report            | Add to WQ        | Save Reset                         |                 |
|------------|-------------------|------------------------|------------------------------------|----------|-------------------|------------------|------------------------------------|-----------------|
| mmunizatio | n History - Detai | iled Data Table        |                                    |          |                   |                  |                                    |                 |
|            |                   |                        |                                    |          | - Add Sing        | gle Immunization | <ul> <li>Add One or Mor</li> </ul> | e Immunizations |
| Update     | View D            | lelete                 |                                    |          |                   |                  |                                    |                 |
| 8          | Agent ᅌ           | Date<br>Administered * | Age at<br>Administration <b>\$</b> | Status 🗘 | Revised<br>Dose 🗘 | Trade Name ᅌ     | Body Site 🗘                        | Volume ≎        |
|            | НА                | 2017 Mar 20            | 6y 8m                              |          |                   | HAVRIX 1440      | Left arm                           | 1 mL            |

### **Record One or More Immunization Events**

 In the Immunization History - Detailed Data Table within the Immunization Details section, click the Add One or More Immunizations drop-down button and select the Add Provider Recorded option.

|        |                                           |                 |                   |           | ▼ Add Sing | gle Immunization | ▼ Add One or Mo | ore Immunization          |  |
|--------|-------------------------------------------|-----------------|-------------------|-----------|------------|------------------|-----------------|---------------------------|--|
| Jpdate | View Del                                  | ete             |                   |           |            |                  | Add His         | torical                   |  |
|        | Date Age at Distance Revised Tests Name A |                 |                   |           |            |                  |                 | Add Non-Provider Recorded |  |
| 8      | Agent 🔺                                   | Administered \$ | Administration \$ | Status \$ | Dose \$    | Trade Name 🗢     | Add Provide     | r Recorded                |  |
|        | BCG                                       | 2010 Jul 04     | 0m 2d             | Valid     | -1         |                  | Wound           | 0.05 mL                   |  |
| )      | DTaP-IPV                                  | 2014 Jul 16     | 4y 0m             | Valid     | -1         |                  | Left arm        | 0.5 mL                    |  |
| )      | DTaP-IPV-Hib                              | 2010 Nov 03     | 4m 1d             | Valid     | -1         |                  | Right Leg       | 0.5 mL                    |  |
|        | DTaP-IPV-Hib                              | 2011 Jan 26     | 6m 24d            | Valid     | -1         |                  | Right Leg       | 0.5 mL                    |  |
|        | DTaP-IPV-Hib                              | 2011 Mar 30     | 8m 28d            | Valid     | -1         |                  | Right Leg       | 0.5 mL                    |  |
| 5      | DTaR IRV Hib                              | 2012 Mar 12     | 1v 8m             | Valid     |            | -                | Picht Log       | 0.5 ml                    |  |

The Add Multiple Immunizations section displays.

2) Enter the Agent(s) and Date(s) as required. Click the Enter Details button to continue.

**TIP:** Click the **Add 4 Rows** button if more immunization records are to be added.

| Add Multiple Immunization                   | S          |                | Record Consent                                                                                                    | Enter       | Details Rese      | t Cano    |
|---------------------------------------------|------------|----------------|----------------------------------------------------------------------------------------------------|-------------|-------------------|-----------|
| Immunization Type:<br>Non-Provider Recorded |            |                |                                                                                                    |             |                   |           |
|                                             |            |                | Click a table cell                                                                                                    | to select o | or enter a value. | Add 4 Row |
| Agent                                       | Date 1     | Date 2         | Date 3                                                                                                    |             | Date 4            |           |
| DPT-Hib                                     | 2017/03/08 | yyyy/mm/dd     | yyyy/mm/dd                                                                                                    |             | yyyy/mm/dd        |           |
|                                             | 2017/03/16 | yyyy/mm/dd     | yyyy/mm/dd                                                                                                    |             | yyyy/mm/dd        |           |
| Pneu-C-10                                   |            |                | and the second second s |             | yyyy/mm/dd        |           |
| Pneu-C-10                                   | yyyy/mm/dd | <br>yyyy/mm/dd | yyyy/mm/dd                                                                                                    |             | yyyymmiad         |           |

The Override/Set Defaults for New Immunizations section will appear.

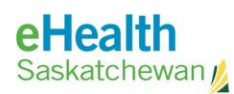

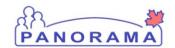

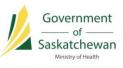

| Override/Set Defaults for New Immunizations                            |           |                                | Next R | eset | Cancel |
|------------------------------------------------------------------------|-----------|--------------------------------|--------|------|--------|
| he following default values will be used when creating in<br>Provider: | nmuniza   | tions within this transaction: |        |      |        |
| Provider, MOH                                                          | 0         |                                |        |      |        |
| Organization:                                                          |           |                                |        |      |        |
| Regina Qu'Appelle RHA, Regina, Saskatchewan                            | 0         | Q                              |        |      |        |
| Service Delivery Location:                                             | 494 - SA- |                                |        |      |        |
| Regina Central Public Health Office, Regina, Saskatchewa               | 0         | Q                              |        |      |        |
| Information Source:                                                    |           |                                |        |      |        |
|                                                                        |           |                                |        |      |        |

3) Enter or override any of the Override/Set Defaults for New Immunizations fields and click the **Next** button.

The Add Immunization section will appear.

| dd Immunization                                   |                         |                          | Apply & Next | Remove & Next   | Reset     | Cance      |
|---------------------------------------------------|-------------------------|--------------------------|--------------|-----------------|-----------|------------|
| Immunization Type: Provider Recorded  * Agent:    | * Date Administered:    |                          | Age at Ad    | ministration:   | 1 of 2 im | nunizatior |
| DPT-Hib                                           | 2017/03/08              | .:mm CDT                 | 6            | 8               |           |            |
| Consent Readiness:<br>Missing                     | * Consent for Service C | Override/Bypass Reason:  | years        | months days     |           |            |
| Reason for Immunization:                          | Information Source:     | •                        |              |                 |           |            |
| * Provider:                                       |                         | Verification Status:     |              |                 |           |            |
| Provider, MOH                                     | <b>0</b> Q              | Requested                |              |                 |           |            |
|                                                   |                         | Not Requested            |              |                 |           |            |
|                                                   |                         | Completed                |              |                 |           |            |
| * Organization:                                   |                         | * Service Delivery Loc   | otienu       |                 |           |            |
| Regina Qu'Appelle RHA, Regina, Saskatchewan       | <b>0</b> Q              | Regina Central Public He |              | na, Saskatchewa | Q         |            |
| Vaccine Details                                   |                         |                          |              |                 | ~         | *          |
| Holding Point Name:                               |                         | Holding Point Location:  |              |                 |           |            |
| Regina Central Public Health Office               | -                       | ReginaCentralPHO.A       | -            | Publicly Funded |           |            |
| Lot Number:<br>Display Expired and Recalled Lots  |                         | Dosage:                  |              | Dosage UOM:     |           |            |
|                                                   |                         |                          |              |                 |           |            |
| Show All Publicly Funded Non-Public               | y Funded                | * Site:                  | -            | * Route:        |           | e          |
|                                                   |                         | Trade Name:              |              | Manufacturer:   |           |            |
| Manufacturer:<br>Trade Name:<br>Dosage:<br>Route: |                         | Trade Name.              |              | Manufacturer.   |           |            |
| Publicly Funded:<br>Quantity on hand:             |                         |                          |              |                 |           |            |
|                                                   |                         |                          |              |                 |           | \$         |

4) Fill in the required details and click **Apply & Next** to fill in details for the next immunization record. Repeat this step for all records.

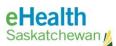

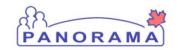

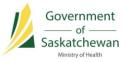

5) When complete, the Immunization record(s) will appear in the data table. The **add file image** under the disk icon column indicates that the record(s) have not been saved to the database. Click the **Save** button at the top of the Update Client Immunization Profile screen to commit the record(s) to the database.

| pdat  | te Cli  | ient Immur       | ization Profile        |                             | Launch    | Report            | Add to WQ        | Save Reset                         | ?  og            |
|-------|---------|------------------|------------------------|-----------------------------|-----------|-------------------|------------------|------------------------------------|------------------|
| mmuni | ization | History - Detail | ed Data Table          |                             |           |                   |                  |                                    |                  |
|       |         |                  |                        |                             |           | - Add Sing        | gle Immunization | <ul> <li>Add One or Mor</li> </ul> | re Immunizations |
| Upd   | iate    | View De          | elete                  |                             |           |                   |                  |                                    |                  |
|       | 6       | Agent ≎          | Date<br>Administered 💌 | Age at<br>Administration \$ | Status \$ | Revised<br>Dose ≎ | Trade Name 💲     | Body Site \$                       | Volume \$        |
|       | Ð       | Pneu-C-10        | 2017 Mar 16            | 6y 8m                       |           |                   |                  |                                    |                  |
|       | €       | DPT-Hib          | 2017 Mar 08            | 6y 8m                       |           |                   |                  |                                    |                  |
|       |         | DTaP-IPV         | 2014 Jul 16            | 4y 0m                       | Valid     | -1                |                  | Left arm                           | 0.5 mL           |

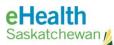

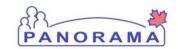

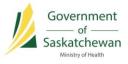

### **Recording Historical Immunizations**

#### **Record a Single Historical Immunization**

1) In the Immunization History – Detailed Data Table section click the drop-down list titled **Add Single Immunization** and select **Add Historical**.

| dat  | te Cl   | ient Immur       | nization Profile       |                             | Launch   | Report   | Add to WQ S                           | Save Reset                          |                 |
|------|---------|------------------|------------------------|-----------------------------|----------|----------|---------------------------------------|-------------------------------------|-----------------|
| nmun | ization | History - Detail | ed Data Table          |                             |          |          |                                       |                                     |                 |
|      |         |                  |                        |                             |          | - Add Si | ngle Immunization                     | <ul> <li>Add One or More</li> </ul> | e Immunizations |
| Upo  | date    | View De          | alete                  |                             |          | C        | Add Historical                        |                                     |                 |
|      | 8       | Agent 🔺          | Date<br>Administered ≎ | Age at<br>Administration \$ | Status ≎ |          | n-Provider Recorded Provider Recorded | Body Site 🗘                         | Volume ≎        |
|      |         | BCG              | 2010 Jul 04            | 0m 2d                       | Valid    | -1       |                                       | Wound                               | 0.05 mL         |
|      |         | DPT-Hib          | 2017 Mar 01            | 6y 7m                       | Invalid  |          |                                       |                                     |                 |
|      |         | DTaP-IPV         | 2014 Jul 16            | 4y 0m                       | Valid    | -1       |                                       | Left arm                            | 0.5 mL          |

#### The Add Immunization section will appear.

| date Client Immunization Profile         |                     | Launch Report Add                                    | to WQ    | Sav        | e Re  | set   | ? log  |
|------------------------------------------|---------------------|------------------------------------------------------|----------|------------|-------|-------|--------|
| munization History - Detailed Data Table |                     |                                                      |          |            |       |       |        |
| dd Immunization                          |                     |                                                      | Recor    | d Consent  | Apply | Reset | Cancel |
| Immunization Type: Historical            |                     |                                                      |          |            |       |       |        |
| * Agent:                                 | * Date Administered |                                                      | Age at A | dministrat | ion:  |       |        |
| Chol-I                                   | 2017/03/26          | hh:mm CDT Estimated                                  | 6        | 8          |       |       |        |
|                                          |                     |                                                      | years    | months     | days  |       |        |
| Consent Readiness:                       |                     |                                                      |          |            |       |       |        |
| Missing                                  |                     |                                                      |          |            |       |       |        |
| Reason for Immunization:                 | Information Source: | <u>i</u>                                             |          |            |       |       |        |
| Routine                                  |                     | -                                                    |          |            |       |       |        |
| Provider:                                |                     | Verification Status:                                 |          |            |       |       |        |
|                                          |                     |                                                      |          |            |       |       |        |
| e.g. Provider Last Name, First Name      | Q                   | Requested                                            |          |            |       |       |        |
| e.g. Provider Last Name, First Name      | 0 Q                 | <ul> <li>Requested</li> <li>Not Requested</li> </ul> |          |            |       |       |        |
| e.g. Provider Last Name, First Name      | Q                   | 0                                                    |          |            |       |       |        |
| e.g. Provider Last Name, First Name      | 0 Q                 | Not Requested                                        | 1:       |            |       |       |        |

- 2) Fill in any of the known details about the immunization. At a minimum, the **Agent** and **Date Administered** fields must be complete. All other fields are optional.
- 3) Click the **Apply** button.
- 4) When complete, the Immunization record will appear in the Immunization History Detailed Data Table. The add file image under the disk icon column indicates that the record has not been saved to the database. Click the Save button at the top of the Update Client Immunization Profile screen to commit the record to the database.

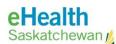

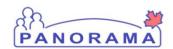

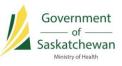

| pda  | te Cl   | ient Immu       | nization Profile       |                            | Launch    | Report A          | Add to WQ        | Save Reset       | 1 ? 😡           |
|------|---------|-----------------|------------------------|----------------------------|-----------|-------------------|------------------|------------------|-----------------|
| mmun | ization | History - Detai | led Data Table         |                            |           |                   |                  |                  |                 |
|      |         |                 |                        |                            |           | - Add Sing        | gle Immunization | ▼ Add One or Mor | e Immunizations |
| Up   | date    | View D          | elete                  |                            |           |                   |                  |                  |                 |
|      | B       | Agent +         | Date<br>Administered ≎ | Age at<br>Administration ≎ | Status \$ | Revised<br>Dose ≎ | Trade Name ≎     | Body Site \$     | Volume ≎        |
|      |         | BCG             | 2010 Jul 04            | 0m 2d                      | Valid     | -1                |                  | Wound            | 0.05 mL         |
|      | $\odot$ | Chol-I          | 2017 Mar 26            | 6y 8m                      |           |                   |                  | Right arm        |                 |
|      |         | DPT-Hib         | 2017 Mar 01            | 6y 7m                      | Invalid   |                   |                  |                  |                 |

#### Add One or More Historical Immunizations

1) In the Immunization History – Detailed Data Table section click the drop-down list titled Add One or More Immunizations and select Add Historical.

| odat | te Cl   | ient Immuni        | zation Profile  |                   | Launch   | Report                       | Add to WQ        | Save Reset                        | ?          | log      |
|------|---------|--------------------|-----------------|-------------------|----------|------------------------------|------------------|-----------------------------------|------------|----------|
| nmun | izatior | History - Detailed | d Data Table    |                   |          |                              |                  |                                   |            |          |
|      |         |                    |                 |                   |          | <ul> <li>Add Sing</li> </ul> | gle Immunization | <ul> <li>Add One or Me</li> </ul> | ore Immuni | izations |
| Upo  | date    | View Del           | ete             |                   |          |                              |                  | Add His                           | torical    |          |
|      |         |                    | Date            | Age at            |          | Revised                      |                  | Add Non-Provi                     | der Record | led      |
|      | B       | Agent A            | Administered \$ | Administration \$ | Status 🗘 | Dose 🗘                       | Trade Name 🗘     | Add Provide                       | r Recorded | 1        |
|      |         | BCG                | 2010 Jul 04     | 0m 2d             | Valid    | -1                           |                  | Wound                             | 0.05       | mL       |
|      |         | DTaP-IPV           | 2014 Jul 16     | 4y 0m             | Valid    | -1                           |                  | Left arm                          | 0.5 1      | mL       |
|      |         | DTaP-IPV-Hib       | 2010 Nov 03     | 4m 1d             | Valid    | -1                           |                  | Right Leg                         | 0.5 1      | mL       |

The Add Multiple Immunizations section will appear.

| odate Client Immunization Pro             | _         | Launch Rep | ort                  | Add to WQ | Save                     | Res         | et 🛛                     | ? log        |           |
|-------------------------------------------|-----------|------------|----------------------|-----------|--------------------------|-------------|--------------------------|--------------|-----------|
| nmunization History - Detailed Data Table |           |            |                      |           |                          |             |                          |              |           |
| Add Multiple Immunizations                |           | [          | Record Consent       | Apply     | y Without Details        | Enter       | Details                  | Reset        | Cance     |
| Immunization Type:                        |           |            |                      |           |                          |             |                          |              |           |
| Historical                                |           |            |                      |           |                          |             |                          |              |           |
|                                           |           |            |                      |           |                          |             |                          | 6            |           |
|                                           |           |            |                      |           | Click a table cel        | to select o | or enter a va            | alue. Ad     | id 4 Rows |
| Agent                                     | Date 1    |            | Date 2               |           | Click a table cel Date 3 | to select o | or enter a va<br>Date    |              | ld 4 Rows |
| Agent<br>HA                               | Date 1    |            | Date 2<br>yyyy/mm/dd |           |                          | to select o | Date                     | e 4          | id 4 Rows |
| Car                                       | $\neg$    |            |                      |           | Date 3                   |             | Date<br>yyyy/i           | e 4<br>mm/dd |           |
| C                                         | 015/07/10 |            | yyyy/mm/dd           |           | Date 3<br>yyyy/mm/dd     |             | Date<br>yyyy/r<br>yyyy/r | e 4<br>mm/dd |           |

2) Select an **Immunization Agent** from the drop-down list and then manually enter the date of the immunization or click the calendar to select the date from a calendar pop-up. Enter as many agents and dates as required.

**NOTE:** If more entries are needed, click Add 4 Rows to get more empty rows to work with.

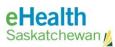

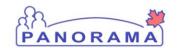

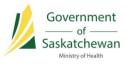

3) If there are no other details than the agent and date for each historical immunization, click **Apply Without Details**. Skip to step 7).

| odate Client Immuniza            | ation Profile |       | Launch Rep               | ort  | Add to WQ                | Save         | Res              | et 🛛 🛛 | ? log  |
|----------------------------------|---------------|-------|--------------------------|------|--------------------------|--------------|------------------|--------|--------|
| nmunization History - Detailed D | ata Table     |       |                          |      |                          |              |                  |        |        |
| Add Multiple Immunization        | s             |       | Record Consent           | Appl | ly Without Details       | Enter D      | Details          | Reset  | Cance  |
| Immunization Type:<br>Historical |               |       |                          |      | Click a table cell       | to select or | enter a va       |        | 4 Rows |
| Agent                            | Date          | 91    | Date 2                   |      | Date 3                   |              | Date             |        |        |
| HA                               | 2015/         | 07/10 | yyyy/mm/dd               |      | yyyy/mm/dd               |              | yyyy/n           | nm/dd  |        |
|                                  |               |       |                          |      |                          |              |                  | 16     | -      |
| DPTP-Hib                         | 2017/         | 01/04 | yyyy/mm/dd               |      | yyyy/mm/dd               |              | yyyy/r           | nm/dd  |        |
| DPTP-Hib                         |               | 01/04 | yyyy/mm/dd<br>yyyy/mm/dd |      | yyyy/mm/dd<br>yyyy/mm/dd |              | yyyy/r<br>yyyy/r |        | 8      |

4) If more details are known and need to be entered, click Enter Details.

| odate Client Immuniza            | tion Profile |     | Launch Repo    | ort  | Add to WQ          | Save               | Reset    ?    [og   |
|----------------------------------|--------------|-----|----------------|------|--------------------|--------------------|---------------------|
| nmunization History - Detailed D | ata Table    |     |                |      |                    |                    |                     |
| Add Multiple Immunization        | 5            |     | Record Consent | Appl | ly Without Details | Enter Details      | Reset Cancel        |
| Immunization Type:<br>Historical |              |     |                |      |                    | to select or enter | a value. Add 4 Rows |
| Agent                            | Date 1       |     | Date 2         |      | Date 3             |                    | late 4              |
| HA                               | 2015/07      | 10  | yyyy/mm/dd     |      | yyyy/mm/dd         | УУ                 | yy/mm/dd            |
| DPTP-Hib                         | 2017/01      | 04  | yyyy/mm/dd     |      | yyyy/mm/dd         | УУ                 | yy/mm/dd            |
| C                                | 😒 yyyy/mm    | /dd | yyyy/mm/dd     |      | yyyy/mm/dd         | УУ                 | yy/mm/dd            |
|                                  |              | /dd |                |      |                    | <b></b>            | yy/mm/dd            |

5) You can Override/Set Defaults for the Provider, Organization, Service Delivery Location and Information Source you are going to enter for the Historical Immunizations. If you start typing in the Provider, Organization or Service Delivery Location fields an auto-search is conducted and you can select a result from the populated search results. You can also click on the magnifying glass for a pop-up search screen.

| Immunization History - Detailed Data Table                                                                                                   | _                 |
|----------------------------------------------------------------------------------------------------|-------------------|
| Override/Set Defaults for New Immunizations                                                                                                  | Next Reset Cancel |
| The following default values will be used when creating immunizations within this transaction: Provider: e.g. Provider Last Name, First Name |                   |
| Organization:<br>e.g. Organization Display Name                                                                                              |                   |
| Service Delivery Location:<br>e.g. SDL Display Name<br>Information Source:                                                                   |                   |

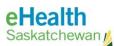

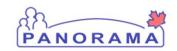

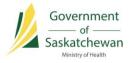

6) Enter any Historical Immunization details and click the **Apply & Next** button. Repeat this step for each historical immunization being added.

**NOTE:** When historical documentation includes partial immunization dates rather than accurate or known, select the **Estimated** checkbox beside the **Date Administered** field in the Add Immunization section. Estimated dates will display in the Detailed Data Table with an 'E' beside the

| late Client Immunization Profile    |                     | Launch Report          | Add to WQ    | Sav        |            | eset      | ? log      |
|-------------------------------------|---------------------|------------------------|--------------|------------|------------|-----------|------------|
| dd Immunization                     |                     | (                      | Apply & Next | Rem        | ove & Next | Reset     | Canc       |
| Immunization Type: Historical       |                     | 617 <b>-</b>           |              |            |            | 1 of 2 in | nmunizatio |
| * Agent:                            | * Date Administered | :                      | Age at A     | dministrat | ion:       |           |            |
| DPT-Hib                             | 2017/03/01          | hh:mm CDT Estimated    | 6            | 7          |            |           |            |
|                                     |                     |                        | years        | months     | days       |           |            |
| Missing<br>Reason for Immunization: | Information Source: |                        |              |            |            |           |            |
| Provider:                           |                     | Verification Status:   |              |            |            |           |            |
| Provider, MOH                       | <b>0</b> Q          | Requested              |              |            |            |           |            |
|                                     |                     | Not Requested          |              |            |            |           |            |
|                                     |                     | Completed              |              |            |            |           |            |
| Organization:                       |                     | Service Delivery Locat | ion:         |            |            |           |            |
| e.g. Organization Display Name      | Q                   | e.g. SDL Display Name  | 1000000      |            | 0          | Q         |            |

**NOTE:** Lot Numbers may be captured in the comment section for Historical Immunizations, if that information is known and the lot is no longer available in the drop list.

7) When the last set of Historical Immunization details has been added, the updated Detailed Data Table will refresh and be visible. The **add file image** under the disk icon column indicates that the record has not been saved to the database. Click the **Save** button at the top of the Update Client Immunization Profile screen to commit the record to the database.

| oda | te Cl | ient Immuni  | zation Profile          |                             | Launch   | Report                       | Add to WQ        | Save Reset I ? 🔯                   |                 |  |
|-----|-------|--------------|-------------------------|-----------------------------|----------|------------------------------|------------------|------------------------------------|-----------------|--|
|     |       |              |                         |                             |          | <ul> <li>Add Sing</li> </ul> | gle Immunization | <ul> <li>Add One or Mor</li> </ul> | e Immunizations |  |
| Up  | date  | View Del     | ete                     |                             |          |                              |                  |                                    |                 |  |
|     | 8     | Agent +      | Date<br>Administered \$ | Age at<br>Administration \$ | Status 🗘 | Revised<br>Dose \$           | Trade Name 🗘     | Body Site 🗘                        | Volume 🗘        |  |
|     |       | BCG          | 2010 Jul 04             | 0m 2d                       | Valid    | -1                           |                  | Wound                              | 0.05 mL         |  |
|     |       | DPT-Hib      | 2017 Mar 01             | 6y 7m                       |          |                              |                  |                                    |                 |  |
|     | -     | DTaP-IPV     | 2014 Jul 16             | 4y 0m                       | Valid    | -1                           |                  | Left arm                           | 0.5 mL          |  |
|     |       | DTaP-IPV-Hib | 2010 Nov 03             | 4m 1d                       | Valid    | -1                           |                  | Right Leg                          | 0.5 mL          |  |
|     |       | DTaP-IPV-Hib | 2011 Jan 26             | 6m 24d                      | Valid    | -1                           |                  | Right Leg                          | 0.5 mL          |  |

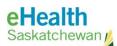

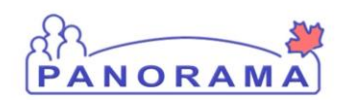

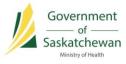

### Deferrals

A deferral is created when a condition or situation exists that prevents the client from receiving a scheduled immunization (for a specific immunizing agent and dose). Recording a deferral indicates to other clinicians why an immunization was not administered at the recommended time. The client will continue to be forecast for the immunizing agent that is deferred. The deferral will remain on the client record until the deferral end date is reached.

**IMPORTANT:** A deferral does not affect the client's immunization forecast. If the client's wishes are to be exempt from the immunization for personal reasons, then the appropriate policy and procedures should be followed, and an Exemption should be applied for that immunizing agent through the Special Considerations screen.

#### **PRE-REQUISITES:**

✓ A Client has been placed into context.

### **Record a Deferral**

 Select Immunizations > Deferrals from the Left-Hand Navigation (LHN). The Update Deferrals Screen displays. View any existing deferrals from the table below.

**TIP:** If an error is made before the Deferral is saved, click the **Reset** button from the top of the screen to remove all values and start again.

| Immunization         | _     | Update D           | eferrals                 |                             |                                      |           |                                          | Add to WQ                                  | Save      | Reset                          |      | ?  | 99             |
|----------------------|-------|--------------------|--------------------------|-----------------------------|--------------------------------------|-----------|------------------------------------------|--------------------------------------------|-----------|--------------------------------|------|----|----------------|
| 🔗 Recent Work        | =     | Client ID:<br>5671 | 0                        | Name(Last, F<br>ADESINA, WI | irst Middle)/Gender:<br>LMA / Female |           | Health Card No:<br>866678620             |                                            |           | Date of Birth<br>2010 Jul 02 / |      |    | Active<br>nths |
| 2.Client             |       | Phone Numb         | ber:<br>55(Primary home) | Jurisdiction I              | nfo:<br>Grand Council (PAGC),        | Red Farth | Additional ID Typ<br>Provincial health s | e / Additional ID:<br>ervice provider iden | ifier / - |                                |      |    |                |
| Cohort               |       | (000) 000 00       | oo(r mildiy nomey        | THICTICO                    | olano oconor (, 7100),               |           | r rominia nearro                         | ornee provider reen                        |           |                                |      |    | _              |
| 🤣 Immunizations      |       | Deferrals          |                          |                             |                                      |           |                                          |                                            |           |                                |      |    | \$             |
| Immunization Profile |       |                    |                          |                             |                                      |           |                                          |                                            |           |                                |      | C  | Add            |
|                      |       | Update             | Delete                   |                             |                                      |           |                                          |                                            |           |                                |      | ~  | -              |
|                      | FI)   |                    | Immunizing Age           | ent û R                     | eason 0                              | Creat     | ed By ≎                                  | Effective From                             |           | Effective                      | To * |    |                |
| Deferrals            |       |                    | MMR-Var                  | 5807.ATC                    |                                      |           |                                          | 2017 Mar 01                                | 856).<br> | 2017 Mar                       | 1.00 |    | _              |
| Search Mass Imms     | Event |                    | MMR-var                  | 1                           | f disruption                         | Trainin   | ng, User M Dr                            | 2017 Mar 01                                |           | 2017 Mar                       | 05   |    |                |
| TB Skin Test Summa   |       | Total: 1           |                          |                             |                                      |           | 1                                        |                                            |           |                                |      | 10 | -              |
| Mass TB Event Sum    |       |                    |                          |                             |                                      |           |                                          |                                            |           |                                |      |    |                |

2) To create a new Deferral, click **Add**. The Add Deferrals section displays.

| eHealth<br>Saskatchewan                         | PANO                                                               | RAMA                                                                                     | Government<br>of<br>Saskatchewan<br>Ministry of Health |
|-------------------------------------------------|--------------------------------------------------------------------|------------------------------------------------------------------------------------------|--------------------------------------------------------|
| Update Deferrals                                |                                                                    | Add to WQ Sav                                                                            | e Reset ? 🔯 🖨                                          |
|                                                 |                                                                    |                                                                                          | Active                                                 |
| Client ID:<br>5671                              | Name(Last, First Middle)/Gender:<br>ADESINA, WILMA / Female        | Health Card No:<br>866678620                                                             | Date of Birth / Age:<br>2010 Jul 02 / 6 years 8 months |
| Phone Number:<br>(306)-555-5555(Primary home)   | Jurisdiction Info:<br>Prince Albert Grand Council (PAGC),Red Earth | Additional ID Type / Additional ID:<br>Provincial health service provider identifier / - |                                                        |
| Deferrals                                       |                                                                    |                                                                                          | ×                                                      |
| Add Deferrals                                   |                                                                    |                                                                                          | Apply Reset Cancel                                     |
| * Immunizing Agent:                             | •                                                                  | * Reason:                                                                                |                                                        |
| Effective From: To:     yyyy/mm/dd     yyyy/mm/ | dd 🔡                                                               |                                                                                          |                                                        |
| To create a new record click Add                | <b>L</b>                                                           |                                                                                          | Add                                                    |

- 3) Complete all required fields in the Add Deferrals section.
  - a) Select the Immunizing Agent from the drop-list.
  - b) Select the **Reason** from the drop-list.
  - c) Enter the Effective From date in the calendar field.

#### 4) Click Apply.

The Update Deferrals screen will appear, and the newly created deferral is listed in the data table, as shown below.

| Upda          | Jpdate Deferrals |                 |          |                                                                |               |                                              | Add to WQ            | Save       | Reset                          |      | ?  |              |
|---------------|------------------|-----------------|----------|----------------------------------------------------------------|---------------|----------------------------------------------|----------------------|------------|--------------------------------|------|----|--------------|
| Clien<br>5671 | nt ID:           |                 | ADESIN   | ast, First Middle)/Gender:<br>A, WILMA / Female<br>:tion Info: | 866           | alth Card No:<br>6678620<br>ditional ID Type | / Additional ID:     |            | Date of Birth<br>2010 Jul 02 / |      |    | ctive<br>ths |
| (306)-        | 555-5555         | 5(Primary home) | Prince A | Ibert Grand Council (PAGC),Rec                                 | d Earth Pro   | vincial health ser                           | rvice provider ident | lifier / - |                                |      |    |              |
| Defe          | errals           |                 |          |                                                                |               |                                              |                      |            |                                |      | 2  |              |
|               |                  |                 |          |                                                                |               |                                              |                      |            |                                |      | A  | dd           |
| U             | pdate            | Delete          |          |                                                                |               |                                              |                      |            |                                |      |    |              |
|               | 8                | Immunizing Age  | nt ¢     | Reason 🗘                                                       | Created By    | \$                                           | Effective From       |            | Effective                      | To 🗘 |    |              |
|               | €                | MMR-Var         |          | Parent/Guardian/Client<br>Deferral                             | Training, Use | er M Dr                                      | 2015 Sep 07          |            | 2015 Sep                       | 13   |    |              |
| Tota          | al: 1            |                 |          |                                                                | 1             |                                              |                      |            |                                |      | 10 | -            |

5) The **add file image** under the disk icon column indicates the record has not been saved to the database. Click the **Save** button at the top of the Update Referrals screen to commit the record to the database.

After saving, the Update Deferrals screen is re-displayed and the disk icon has been removed.

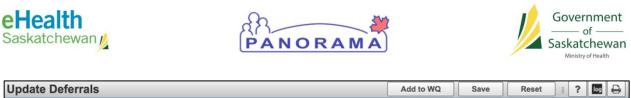

| lient ID<br>671    | ):   | 9                      |      | ast, First Middle)/Gender:<br>A, WILMA / Female | Health Card N<br>866678620 | o:                                                          | Date of Birth / Age:<br>2010 Jul 02 / 6 years 8 | months |
|--------------------|------|------------------------|------|-------------------------------------------------|----------------------------|-------------------------------------------------------------|-------------------------------------------------|--------|
| none Ni<br>06)-555 |      | er:<br>5(Primary home) |      | tion Info:<br>Ibert Grand Council (PAGC),Red    |                            | Type / Additional ID:<br>th service provider identifier / - |                                                 |        |
| Deferra            | als  |                        |      |                                                 |                            |                                                             | 1 ( ) ( ) ( ) ( ) ( ) ( ) ( ) ( ) ( ) (         | \$     |
| Upda               | ite  | Delete                 |      |                                                 |                            |                                                             |                                                 | Add    |
|                    | 8    | Immunizing Agen        | nt ¢ | Reason 🗘                                        | Created By 🗘               | Effective From *                                            | Effective To \$                                 |        |
|                    |      | MMR-Var                |      | Parent/Guardian/Client<br>Deferral              | Training, User M Dr        | 2015 Sep 07                                                 | 2015 Sep 13                                     |        |
| Total: '           | al t | v.                     |      | 16                                              |                            |                                                             | ÷ (                                             | 10 -   |

### **End-Date a Deferral**

The Deferral "Effective To" date may need to be updated if the deferral is no longer relevant.

6) Click the radio button beside the deferral that is being updated and click the **Update** button.

| Ipdate Deferrals                              |         |                                                   |                             | Add to WQ                                         | Save     | Reset                          |      | ? | log   | 0  |
|-----------------------------------------------|---------|---------------------------------------------------|-----------------------------|---------------------------------------------------|----------|--------------------------------|------|---|-------|----|
| Client ID:<br>5671                            |         | Last, First Middle)/Gender:<br>NA, WILMA / Female | Health Card No<br>866678620 | <b>):</b>                                         |          | Date of Birth<br>2010 Jul 02 / |      |   | nonth | s  |
| Phone Number:<br>(306)-555-5555(Primary home) |         | ction Info:<br>Albert Grand Council (PAGC),Red    |                             | ype / Additional ID:<br>h service provider identi | fier / - |                                |      |   |       |    |
| Deferrals                                     |         |                                                   |                             |                                                   |          |                                | 3    | ſ | \$    |    |
|                                               |         |                                                   |                             |                                                   |          |                                |      | [ | Ade   | d  |
| Update Delete                                 |         |                                                   |                             |                                                   |          |                                |      |   |       |    |
| Immunizing A                                  | igent 🗘 | Reason 🗘                                          | Created By 🗘                | Effective From                                    | •        | Effective                      | To 🔻 |   |       |    |
| MMR-Var                                       |         | Parent/Guardian/Client<br>Deferral                | Training, User M Dr         | 2015 Sep 07                                       |          | 2015 Sep                       | 13   |   |       |    |
| Total: 1                                      |         | 37                                                | 1 3 3                       |                                                   |          |                                |      | 1 | D -   | -] |

The Update Deferrals section displays with the details of the selected deferral.

7) Update the Effective To date to the appropriate end-date. If an immunization with this agent has already been recorded against the client's record, the date entered in the Effective To field must be before the date the client was vaccinated.

**NOTE:** Only the **Effective To** date can be updated on an existing deferral.

8) Click **Apply** to save the new effective date.

of

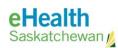

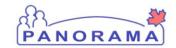

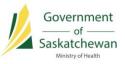

| Jpda      | ate De                                      | eferrals           |                                                                                                    |                                                                              | Add to WQ Save                                       | Reset   ? 🔤 🖨                                                    |
|-----------|---------------------------------------------|--------------------|----------------------------------------------------------------------------------------------------|------------------------------------------------------------------------------|------------------------------------------------------|------------------------------------------------------------------|
|           | e Numbe                                     | ADES ADES          | e(Last, First Middle)/Gender:<br>SNA, WILMA / Female<br>diction Info:<br>e Albert Grand Council (PAGC),Red Ea | Health Card No:<br>866678620<br>Additional ID Typ<br>rth Provincial health s | e / Additional ID:<br>ervice provider identifier / - | Active<br>Date of Birth / Age:<br>2010 Jul 02 / 6 years 8 months |
|           | errals                                      | eferrals           | _                                                                                                    |                                                                              |                                                      | Apply Reset Cancel                                               |
| MN<br>* E | mmunizi<br>MR-Var<br>Effective<br>015/09/03 |                    |                                                                                                    | * Reason:<br>Parent/Guardian/C                                               | lient Defer 💌                                        |                                                                  |
| Ur        | odate                                       |                    |                                                                                                    |                                                                              |                                                      | Add                                                              |
|           | 1                                           | Immunizing Agent 🗘 | Reason \$                                                                                                    | Created By \$                                                                | Effective From *                                     | Effective To \$                                                  |
| 0         | Ð                                           | MMR-Var            | Parent/Guardian/Client<br>Deferral                                                                            | Training, User M Dr                                                          | 2015 Sep 07                                          | 2015 Sep 13                                                      |
| Tota      | al: 1                                       |                    |                                                                                                    |                                                                              |                                                      | 10 -                                                             |

The Update Deferrals screen is displayed, and the newly updated deferral is listed in the data table, as shown below.

| Jpdate De          | ferrals          |                                                                             |                  |                                                    | Add to WQ           | Save      | Reset                          | ]   ? |          |
|--------------------|------------------|-----------------------------------------------------------------------------|------------------|----------------------------------------------------|---------------------|-----------|--------------------------------|-------|----------|
| Client ID:<br>5671 | and and a second | Name(Last, First Middle)/G<br>ADESINA, WILMA / Female<br>Jurisdiction Info: |                  | Health Card No:<br>866678620<br>Additional ID Type | / Additional ID:    |           | Date of Birth<br>2010 Jul 02 / |       | Active   |
|                    | 5(Primary home)  | Prince Albert Grand Council                                                 | (PAGC),Red Earth | Provincial health ser                              | vice provider ident | ifier / - |                                |       |          |
| Deferrals          |                  |                                                                             |                  |                                                    |                     |           |                                | 80    | <b>^</b> |
|                    |                  |                                                                             |                  |                                                    |                     |           |                                |       | Add      |
| Update             | Delete           |                                                                             |                  |                                                    |                     |           |                                |       |          |
| 8                  | Immunizing Ager  | t 🌣 🛛 Reason 🗘                                                              | Create           | ed By 🗘                                            | Effective From      | -         | Effective                      | To 🗘  |          |
|                    | MMR-Var          | Parent/Guardian<br>Deferral                                                 | n/Client Trainin | g, User M Dr                                       | 2015 Sep 07         |           | 2015 Sep                       | 21    |          |
| Total: 1           |                  |                                                                             |                  |                                                    |                     |           |                                | (     | 10 -     |

9) The **pencil icon** under the disk icon column indicates that the update has not been saved to the database. Click the **Save** button at the top of the Update Deferrals screen.

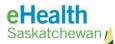

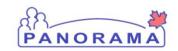

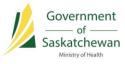

### **Immunization Profile Report**

#### PRE-REQUISITES:

✓ A Client has been placed into context.

### View the Client's Immunization Profile Report

1) From the Left-Hand Navigation, select **Immunizations > Immunization Profile**. The Update Client Immunization Profile screen will appear.

| Immunization                                                                                                    | _ | Upda           | te Client Immu                 | nization Pro                       | ofile                                     | C              | Launch Report                                     | Add to WQ      | Save Reset                  | 1 ? 5                                    |
|----------------------------------------------------------------------------------------------------|---|----------------|--------------------------------|------------------------------------|-------------------------------------------|----------------|---------------------------------------------------|----------------|-----------------------------|------------------------------------------|
| 🗴 Recent Work                                                                                                    |   | Client<br>5671 | t ID:                          | Name(Last, F<br>ADESINA, WI        | irst Middle)/Gender<br>LMA / Female       | :              | Health Card No:<br>866678620                      |                | Date of Birt<br>2010 Jul 02 | Active<br>h / Age:<br>/ 6 years 8 months |
|                                                                                                    |   |                | Number:<br>555-6666(Workplace) | Jurisdiction In<br>Prince Albert ( | n <mark>fo:</mark><br>Grand Council (PAGC | ) Red Farth    | Additional ID Type / /<br>Provincial health servi |                |                             |                                          |
| Cohort                                                                                                    |   |                |                                |                                    |                                           | <i>"</i>       |                                                   |                |                             |                                          |
| Immunizations                                                                                                    |   | Imm            | unization Details              |                                    |                                           |                |                                                   |                |                             | *                                        |
| Immunization Profile                                                                                                    |   | Immur          | nization History - Sum         | nary Grid                          |                                           |                |                                                   |                |                             |                                          |
| Special Consideratio                                                                                                    |   |                | Agent +                        |                                    | Date                                      | Date           | Date                                              | Date           | Date                        | Date                                     |
|                                                                                                    |   |                | Agent -                        |                                    | Administered ©                            | Administered 0 | Administered \$                                   | Administered O | Administered ©              | Administered \$                          |
| Deferrals                                                                                                    |   | 0              | BCG                            |                                    | 2010 Jul 04 (R)                           |                |                                                   |                |                             |                                          |
| and the second second se |   | 0              | DT-D IDV                       |                                    | 2014 Hulde (D)                            |                |                                                   |                |                             |                                          |

- 2) Click the Launch Report button.
- 3) Select the report to generate from the drop-down list and click **Confirm**. The Client Profile Report will be listed as IR6800.

|   | nization History - Summary Gr | id                     |              |               |      |         |           |                      |
|---|-------------------------------|------------------------|--------------|---------------|------|---------|-----------|----------------------|
|   | Agent +                       | Date<br>Administered ≎ | Date<br>Admi | Date          | Date | Date    | istered 🗘 | Date<br>Administered |
| 0 | BCG                           | 2010 Jul 04 (R)        |              | Launch Report |      | ×       |           |                      |
| 0 | DTaP-IPV                      | 2014 Jul 16 (R)        |              | * Report:     |      |         |           |                      |
| 0 | DTaP-IPV-Hib                  | 2010 Nov 03 (R)        | 2011         | IR6800        |      |         |           |                      |
| 0 | НА                            | 2011 Jul 19 (R)        | 2012         |               |      | Confirm |           |                      |
| 0 | Inf                           | 2013 Nov 07 (R)        |              |               |      |         |           |                      |
| 0 | Men-C-unspecified             | 2011 Jul 19 (R)        |              |               |      |         |           |                      |
| 0 | MMR-Var                       | 2011 Jul 19 (R)        | 2012         | Mar 12 (R)    |      |         |           |                      |

4) The Report Filters tab will open. Select the appropriate report filters as required from the drop lists and click **Generate Report** to run the report.

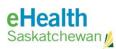

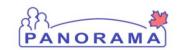

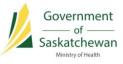

| Report Filters: IR6800-Client Immunization R     | ecord     | ☆ Hide Report Filters |
|--------------------------------------------------|-----------|-----------------------|
| * Report Output OPDF (Supported Format)          |           |                       |
| * Client ID                                      | 5671      |                       |
| * Exclude Confidential Address/Phone Information | Yes 📀     |                       |
| * Include Immunization Forecast                  | Yes 📀     |                       |
| * Include Invalid Immunizations Summary          | No 🟮      |                       |
| * Include Deferrals                              | No        |                       |
| * Include Special Considerations                 | No 📀      |                       |
| * Include Adverse Events                         | No 🜍      |                       |
| * Include Allergies                              | No 🜍      |                       |
| * Language                                       | English 😂 |                       |

5) The report will execute, download and open in a PDF reader. The output will depend on the report filters selected in the previous step.

| Where Created: Sask                                                                            | atchewan                              |                 |                  |                           |          |                     | PANORAMA                                                                                                    |
|------------------------------------------------------------------------------------------------|---------------------------------------|-----------------|------------------|---------------------------|----------|---------------------|----------------------------------------------------------------------------------------------------|
|                                                                                                |                                       |                 | Client Immu      | nization Profile          | Record   | 1                   |                                                                                                    |
| Report as of Date / Time                                                                       | 2017 Mar 15 / 17:0                    | 99              |                  | Next Immunizatio          | on Date  | Overdue             |                                                                                                    |
| Personal Information                                                                           |                                       |                 |                  |                           |          |                     |                                                                                                    |
| Client ID<br>Client Name<br>Date of Birth                                                      | 5671<br>ADESINA, WILMA<br>2010 Jul 02 |                 |                  | Health Card Nun<br>Gender | nber     | 866678620<br>Female |                                                                                                    |
| Immunization History                                                                           |                                       | Based on our re | cords, WILMA ADE | SINA has received the     | followin | g immunizations     | e de la companya de la companya de la companya de la companya de la companya de la companya de la companya de l<br>La companya de la companya de la companya de la companya de la companya de la companya de la companya de la comp |
| Immunizing Agent                                                                               |                                       | Immunization D  | Date             |                           |          |                     |                                                                                                    |
| BCG<br>Bacillus Calmette-Guérin                                                                |                                       | 2010 Jul 04     |                  |                           |          |                     |                                                                                                    |
| DTaP-IPV<br>Diphtheria-Tetanus-acellular Pertussis<br>Poliomyelitis                            | s-inactivated                         | 2014 Jul 16     |                  |                           |          |                     |                                                                                                    |
| DTaP-IPV-Hib<br>Diphtheria-Tetanus-acellular Pertussis<br>Poliomyelitis-Haemophilus influenzae |                                       | 2010 Nov 03     | 2011 Jan 26      | 2011 Mar 30               | 2012 M   | lar 12              |                                                                                                    |
| HA<br>Hepatitis A                                                                              |                                       | 2011 Jul 19     | 2012 Mar 12      |                           |          |                     |                                                                                                    |
| Inf<br>Influenza, injectable                                                                   |                                       | 2013 Nov 07     |                  |                           |          |                     |                                                                                                    |
| Men-C-unspecified<br>Meningococcal Conjugate, unspecifie                                       | d                                     | 2011 Jul 19     |                  |                           |          |                     |                                                                                                    |

**NOTE:** This report can also be accessed from the Left-Hand Navigation under **Reporting and Analysis > Standard Reports**. Open the Immunization section. Click on the **Client Immunization Record** hyperlink to open the report. Not all users will have access to the Reporting and Analysis screens.

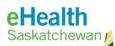

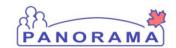

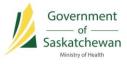

### **Immunization Defaults**

Setting up immunization defaults in advance will streamline data entry of immunization events in Panorama. However, it is also important to remove defaults once they are no longer valid, to reduce the chance of recording incorrect information.

### **Update Immunization Defaults**

 From the Left-Hand Navigation, select Administration > Imms Defaults. The Update Immunization Defaults screen is displayed.

| Immunization               | - | Update Im                    | nmunization Defaults                                    |                                                                                                    |                                      | Save Reset | 1 ? 🔤 🖨                                                                                                    |
|----------------------------|---|------------------------------|---------------------------------------------------------|----------------------------------------------------------------------------------------------------|--------------------------------------|------------|----------------------------------------------------------------------------------------------------|
|                            |   | General In                   | nmunization Defaults                                    |                                                                                                    |                                      |            |                                                                                                    |
|                            |   | Provider:                    |                                                         |                                                                                                    |                                      |            |                                                                                                    |
| 🔗 Recent Work              |   | Provider, Sas                | skatoon                                                 | 0 Q                                                                                                    |                                      |            |                                                                                                    |
| Client                     |   |                              |                                                         |                                                                                                    |                                      |            |                                                                                                    |
| Cohort                     |   | Organization:<br>Regina Ou'A | :<br>ppelle RHA, Regina, Saskatchewan                   | <b>0</b> Q                                                                                                    | Apply defaults to Historical Immuniz | ations:    |                                                                                                    |
| Ø Immunizations            |   |                              |                                                         |                                                                                                    |                                      |            |                                                                                                    |
| E Lab                      |   | Service Deliv                | ery Location:<br>ral Public Health Office, Regina, Sask | atchewa 🚯 Q                                                                                                    |                                      |            |                                                                                                    |
| 🔔 Upload Data              |   | Holding Point                |                                                         | and the main of the second second sec | Holding Point Location:              |            |                                                                                                    |
| Notes                      |   | provide and the former       |                                                         | *                                                                                                    | ReginaCentralPHO.A *                 |            |                                                                                                    |
| Occument Management        |   |                              |                                                         |                                                                                                    |                                      |            |                                                                                                    |
| Communication Template     | s | Anatomica                    | al Admin Site Defaults                                  |                                                                                                    |                                      |            | <b>A</b>                                                                                                    |
| Reporting & Analysis       |   |                              |                                                         |                                                                                                    |                                      |            | Add                                                                                                    |
| Notifications              |   | Update                       | Delete                                                  |                                                                                                    |                                      |            | Transmission of the second second sec |
| Section Communications Log |   |                              | Immunizing Agent *                                      | Anatomical Site C                                                                                                    | Min Age O                            | Max Age 0  |                                                                                                    |
| 💩 Workgroups               |   |                              | DTaP                                                    | Left arm                                                                                                    |                                      | a          |                                                                                                    |
|                            |   |                              |                                                         |                                                                                                    |                                      |            |                                                                                                    |
| Imms Defaults              |   |                              | Men-C-C                                                 | Left arm                                                                                                    |                                      |            |                                                                                                    |
| Lab Panels                 |   | Total: 2                     |                                                         |                                                                                                    |                                      |            | 10 -                                                                                                    |

2) Make appropriate updates to the General Immunization Defaults section and click Save.

| Update Immunization Defaults                             |            | Save Reset   ? 🚾 🖨                          |
|----------------------------------------------------------|------------|---------------------------------------------|
| General Immunization Defaults                            |            |                                             |
| Provider:                                                |            |                                             |
| Provider, Saskatoon                                      | <b>0</b> Q |                                             |
| Organization:                                            |            | Apply defaults to Historical Immunizations: |
| Regina Qu'Appelle RHA, Regina, Saskatchewan              | <b>0</b> Q | Ves 💿 No                                    |
| Service Delivery Location:                               |            |                                             |
| Regina Central Public Health Office, Regina, Saskatchewa | <b>0</b> Q |                                             |
| Holding Point Name:                                      |            | Holding Point Location:                     |
| Regina Central Public Health Office                      |            | ReginaCentralPHO.A                          |
| Anatomical Admin Site Defaults                           |            |                                             |

**NOTE:** Only check the Yes button for **Apply defaults to Historical Immunizations** if you wish to apply all your defaults settings to Historical as well as Administered Vaccines.

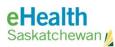

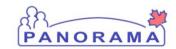

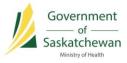

### **Update Anatomical Admin Site Defaults**

3) To make changes to an existing **Anatomical Admin Site Defaults** record, click the radio button next to the record and click **Update**.

|        |                    |                   |           | Ad        |
|--------|--------------------|-------------------|-----------|-----------|
| Jpdate | Delete             |                   |           |           |
| 6      | Immunizing Agent * | Anatomical Site 🗘 | Min Age ≎ | Max Age ≎ |
|        | DTaP               | Left arm          |           |           |
| 3      | Men-C-C            | Left arm          |           |           |

4) Make required changes to the **Anatomical Site**, **Minimum Age** or **Maximum Age** fields and click the **Apply** button when complete.

| Anatomical Admin Site Defaults                         |                                                                                       |
|--------------------------------------------------------|---------------------------------------------------------------------------------------|
| Update Anatomical Admin Site Defaults                  | Apply Reset Cancel                                                                    |
| * Immunizing Agent:<br>DTaP v<br>Minimum Age (Months): | <ul> <li>Anatomical Site:</li> <li>Left arm</li> <li>Maximum Age (Months):</li> </ul> |
| Update Delete                                          | Add                                                                                   |
|                                                        |                                                                                       |

5) The **pencil icon** under the disk icon column indicates that the update has not been saved to the database. Click the **Save** button at the top of the Update Immunization Defaults screen to save the changes.

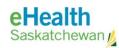

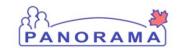

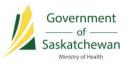

| Jpdate In     | nmunization Defaults                    |                    |                                      | Save Reset | : ? log [ |
|---------------|-----------------------------------------|--------------------|--------------------------------------|------------|-----------|
| General Ir    | nmunization Defaults                    |                    |                                      |            | <b>*</b>  |
| Provider:     |                                         |                    |                                      |            |           |
| Provider, MC  | DH                                      | <b>()</b> Q        |                                      |            |           |
| Organization  | e                                       |                    | Apply defaults to Historical Immuniz | ations:    |           |
| Regina Qu'A   | ppelle RHA, Regina, Saskatchewan        | <b>0</b> Q         | Ves No                               |            |           |
| Service Deliv | very Location:                          |                    |                                      |            |           |
| Regina Cent   | ral Public Health Office, Regina, Saski | atchewa 🚺 Q        |                                      |            |           |
| Holding Poin  | t Name:                                 |                    | Holding Point Location:              |            |           |
| Regina Cent   | ral Public Health Office                | *                  | ReginaCentralPHO.A 💌                 |            |           |
| Anatomic      | al Admin Site Defaults                  |                    |                                      |            | ×         |
|               |                                         |                    |                                      |            | Add       |
| Update        | Delete                                  |                    |                                      |            |           |
|               | Immunizing Agent +                      | Anatomical Site \$ | Min Age ≎                            | Max Age ≎  |           |
|               | DTaP                                    | Left Leg           |                                      |            |           |
|               | Men-C-C                                 | Left arm           |                                      |            |           |
| Total: 2      | al.                                     |                    |                                      |            | 10 -      |

The saved record will be displayed.

| Anatomi | cal Admin Site Defaults |                    |           | Add       |
|---------|-------------------------|--------------------|-----------|-----------|
| Update  | Delete                  |                    |           |           |
| B       | Immunizing Agent 🔺      | Anatomical Site \$ | Min Age ≎ | Max Age ≎ |
| 0       | DTaP                    | Left Leg           |           |           |
|         | Men-C-C                 | Left arm           |           |           |
| otal: 2 | - k                     |                    | 1 (2) (2) | 10 -      |

### Add an Anatomical Site Admin Default

6) To Add an Anatomical Admin Site Defaults record, click the **Add** button in the Anatomical Admin Site Defaults section.

|        |                    |                   |           | Add       |
|--------|--------------------|-------------------|-----------|-----------|
| Update | Delete             |                   |           |           |
| 8      | Immunizing Agent 🔺 | Anatomical Site ≎ | Min Age 🗘 | Max Age 🗘 |
|        | DTaP               | Left Leg          |           |           |
|        | Men-C-C            | Left arm          |           |           |

The Add Anatomical Admin Site Defaults section will appear.

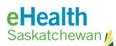

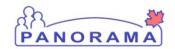

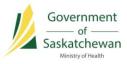

7) Complete all required fields in the Add Anatomical Admin Site Defaults section and click the **Apply** button.

| Anatomical Admin Site Defaults               |                                             |
|----------------------------------------------|---------------------------------------------|
| Add Anatomical Admin Site Defaults           | Apply Reset Cancel                          |
| * Immunizing Agent:<br>Minimum Age (Months): | * Anatomical Site:<br>Maximum Age (Months): |
|                                              | Add                                         |

8) The **add document icon** under the disk icon column indicates that the update has not been saved to the database. Click the **Save** button at the top of the Update Immunization Defaults screen to save the changes.

| General                                     | Immunization Defaults                                                                                           |                    |                                             | ×   |  |
|---------------------------------------------|----------------------------------------------------------------------------------------------------|--------------------|---------------------------------------------|-----|--|
| Provider:                                   |                                                                                                    |                    |                                             |     |  |
| Provider, I                                 | MOH                                                                                                    | <b>0</b> Q         |                                             |     |  |
| Organization:                               |                                                                                                    |                    | Apply defaults to Historical Immunizations: |     |  |
| Regina Qu'Appelle RHA, Regina, Saskatchewan |                                                                                                    | Yes No             |                                             |     |  |
| Service De                                  | elivery Location:                                                                                               |                    |                                             |     |  |
| Regina Ce                                   | entral Public Health Office, Regina, Saska                                                                      | atchewa            |                                             |     |  |
| lolding Po                                  | oint Name:                                                                                                    |                    | Holding Point Location:                     |     |  |
|                                             | Contraction of the second second second second second second second second second second second second second s |                    |                                             |     |  |
| Regina Ce                                   | entral Public Health Office                                                                                     | <b>*</b>           | ReginaCentralPHO.A                          |     |  |
| Regina Ce                                   | entral Public Health Office                                                                                     | <b>*</b>           | ReginaCentralPHO.A -                        |     |  |
|                                             | Ical Admin Site Defaults                                                                                        | ×.                 | ReginaCentralPHO.A v                        |     |  |
|                                             |                                                                                                    | •                  | ReginaCentralPHO A                          |     |  |
|                                             | ical Admin Site Defaults                                                                                        | •                  | ReginaCentralPHO.A                          | Âdı |  |
| Anatom                                      | Ical Admin Site Defaults                                                                                        | Anatomical Site    | ReginaCentralPHO.A   Min Age                |     |  |
| Anatom                                      | Ical Admin Site Defaults                                                                                        |                    |                                             | Ad  |  |
| Anatom                                      | Ical Admin Site Defaults Delete Immunizing Agent  DTaP                                                          | Anatomical Site \$ |                                             | Ad  |  |
| Update                                      | Ical Admin Site Defaults Delete Immunizing Agent  DTaP                                                          | Anatomical Site \$ |                                             | Ad  |  |

The saved record will be displayed in the data table.

| nat | omica | I Admin Site Defaults |                    |           | *         |
|-----|-------|-----------------------|--------------------|-----------|-----------|
|     |       |                       |                    |           | Add       |
| Upo | iate  | Delete                |                    |           |           |
|     | 8     | Immunizing Agent *    | Anatomical Site \$ | Min Age ≎ | Max Age ≎ |
|     |       | DTaP                  | Right arm          |           |           |
|     |       | HA                    | Right Leg          |           |           |
|     |       | Men-C-C               | Left arm           |           |           |

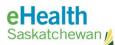

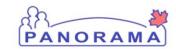

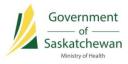

### **Delete an Anatomical Site Admin Default**

9) To delete an Anatomical Admin Site Default record, click the radio button next to the record to be deleted, and then click the **Delete** button.

|        |                    |                   |           | A         |
|--------|--------------------|-------------------|-----------|-----------|
| Update | Delete             |                   |           |           |
| 8      | Immunizing Agent 🔺 | Anatomical Site ≎ | Min Age 🗘 | Max Age ≎ |
|        | DTaP               | Right arm         |           |           |
|        | HA                 | Right Leg         |           |           |
|        | Men-C-C            | Left arm          |           |           |

A Confirmation window will popup. Click **Confirm** to make the deletion.

| Anat | omica | I Admin Site Defaults |      |                         |           |           |
|------|-------|-----------------------|------|-------------------------|-----------|-----------|
|      |       |                       |      | Confirmation ×          |           | Add       |
| Up   | date  | Delete                |      | Confirm deletion of: HA |           |           |
|      | 8     | Immunizing Agent 🔺    | Ana  | Confirm                 | Min Age ≎ | Max Age ≎ |
|      |       | DTaP                  | Left |                         |           |           |

10) The **trash can icon** under the disk icon column indicates that the deletion has not been saved to the database. Click the **Save** button at the top of the Update Immunization Defaults screen to commit the deletion.

| Ipdate In     | nmunization Defaults                   |                   |                                      | Save Res  | et 🛛 🛛 🥐 🕞 |
|---------------|----------------------------------------|-------------------|--------------------------------------|-----------|------------|
| General In    | nmunization Defaults                   |                   |                                      |           | *          |
| Provider:     |                                        |                   |                                      |           |            |
| Provider, MO  | ЭН                                     | <b>0</b> Q        |                                      |           |            |
| Organization  | :                                      |                   | Apply defaults to Historical Immunia | zations:  |            |
| Regina Qu'A   | ppelle RHA, Regina, Saskatchewan       | <b>0</b> Q        | Ves No                               |           |            |
| Service Deliv | very Location:                         |                   |                                      |           |            |
| Regina Cent   | ral Public Health Office, Regina, Sask | atchewa 🚯 Q       |                                      |           |            |
| Holding Poin  | t Name:                                |                   | Holding Point Location:              |           |            |
| Regina Cent   | ral Public Health Office               | *                 | ReginaCentralPHO.A 🔻                 |           |            |
| Anatomica     | al Admin Site Defaults                 |                   |                                      |           |            |
|               |                                        |                   |                                      |           | Add        |
| Update        | Delete                                 |                   |                                      |           |            |
| 8             | Immunizing Agent 🔺                     | Anatomical Site 🗘 | Min Age ≎                            | Max Age 🗘 |            |
|               | DTaP                                   | Left Leg          |                                      |           |            |
|               | HA                                     | Right Leg         |                                      |           |            |
|               | Men-C-C                                | Left arm          |                                      |           |            |

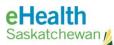

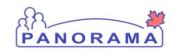

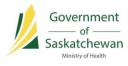

### Add Immunization Agent Lot Number Defaults

11) To add an Immunization Agent Lot Number Default record, click the Add button.

| Immunization Agent Lot Number Defaults |     |
|----------------------------------------|-----|
| To create a new record click Add.      | Add |

12) Complete the required fields and click the Apply button.

| mmunization Agent Lot Number Default | \$                                                                                                    | \$                 |
|--------------------------------------|----------------------------------------------------------------------------------------------------|--------------------|
| Add Immunization Agent Lot Number De | faults                                                                                                    | Apply Reset Cancel |
| * Immunizing Agent:<br>HB v          | * Lot Number:<br>Display Expired and Recalled Lots<br>Show All Publicly Funded Non-Publicly Funded<br>AHBVC310AG - Exp. 2025 Oct 31<br>Manufacturer: A.R. MEDICOM INC.<br>Trade Name: ENGERIX ADULT<br>Dosage: 1 mL<br>Route: Intramuscular<br>Publicly Funded: Yes<br>Quantity on hand: 999994.0 |                    |
| To create a new record click Add.    |                                                                                                    | Add                |

13) The **add icon** under the disk icon column indicates that the new record has not been saved to the database. Click the **Save** button at the top of the Update Immunization Defaults screen to save the changes.

| egina Centr | al Public Health Office    | •                  | ReginaCentralPHO.A |           |
|-------------|----------------------------|--------------------|--------------------|-----------|
| natomica    | al Admin Site Defaults     |                    |                    |           |
|             |                            |                    |                    | A         |
| Update      | Delete                     |                    |                    |           |
| 8           | Immunizing Agent *         | Anatomical Site \$ | Min Age ≎          | Max Age 🗢 |
|             | DTaP                       | Left Leg           |                    |           |
|             | Men-C-C                    | Left arm           |                    |           |
| otal: 2     |                            |                    |                    | 10        |
| nmunizat    | tion Agent Lot Number Defa | uits               |                    |           |
|             |                            |                    |                    | A         |
| Update      | Delete                     |                    |                    |           |
|             | Immunizing Agent +         |                    | Lot Number 🗘       |           |
|             | НВ                         |                    | AHBVC310AG         |           |
| otal: 1     | .1                         |                    | 1 3 3              | 10        |